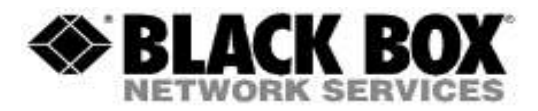

## **Firmware Revision Information**

**Product Code(s):** *DCX3000, DCX3000-DVR, DCX3000-DPT, DCX3000-DVT*

**Product Name(s):** *DCX3000*

**Date Modified:** *September 11th, 2014*

## **Version 0.05 (8-27-2015)**

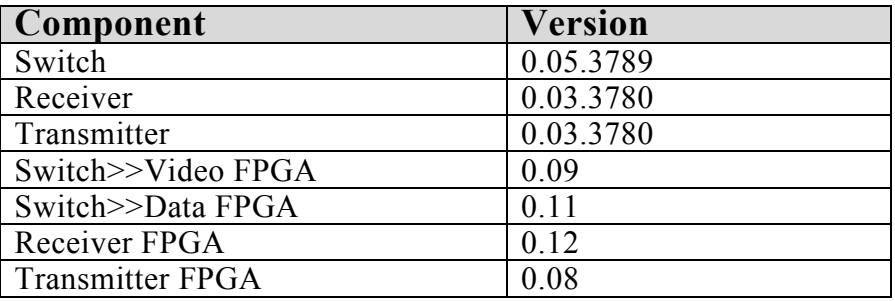

## **New Features and Enhancements:**

- Support to select the last channel with previous permissions

- Improved renumbering of computer IDs after removing a computer from the system.

Renumbering scheme now matches that used by Agility, which preserves the original computer numbers.

- Enhanced "500 Server Error" messages. When errors are returned from the switch, the client will now see contextual information relating to the issue

- Added "Computer Number" field in the computer description. The computer setup screen now has a field entitled "Computer Number" that is used to define the menu position and hotkey associated with that computer.

- "Fault" LED now reflects the real-time status of the debug and factory headers. The LED will be set if the debug or factory headers are detected during startup.

- Selectable ordering of computers and consoles. The dashboard list of computers and consoles can now be ordered by selecting any of the table headings, rather than just the computer or console name.

- "ESC" keyboard key will now remove the OSD. Pressing the "ESC" key without anything selected will now revert back to what was previously selected.

- When adding a computer, it is now possible to allocate access to all consoles. Simplifies the setup in many installations.

- Delete all computers / consoles. It is now possible to bulk delete computers / consoles from their respective configure pages.

- Allocation of ports without needing to delete them first. Adding further transmitters to computers or receivers to consoles when the unit is fully configured can be difficult as it is necessary to delete them first. It is now possible for the "admin" user to allocate an already assigned port and it will be automatically removed from the existing computer.

- The full list of EDIDs that match with the Agility devices has been added to DCX3000 and can be assigned to individual Transmitters, or system wide.

- OSD control using the keyboard with the following keys:
	- \*Arrow Keys highlight computer
	- \* Enter Connect in Shared Mode
	- \* Shift + Enter Connect in View Only Mode
	- \* Ctrl + Enter Connect in Exclusive Mode
	- \* ALT + Enter Connect in Private Mode

## **Known Issues:**

 - DisplayPort Dongle does not work well with HDMI monitors and ATI FirePro 2260 graphics cards

- No login page when using Firefox 39.0
- Multimedia keys don't work with some keys
- FAE-Mouse pointer moves to the top left corner when idle on Mac using Freedom